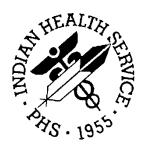

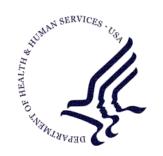

#### RESOURCE AND PATIENT MANAGEMENT SYSTEM

# **Controlled Drug Export System**

(BPDM)

## **Installation Guide & Release Notes**

Version 2.0 August 2012

Office of Information Technology (OIT)
Division of Information Resource Management
Albuquerque, New Mexico

# **Table of Contents**

| 1.0  | Release Notes             |                                       |   |
|------|---------------------------|---------------------------------------|---|
| 2.0  | Installation Notes        |                                       | 2 |
|      | 2.1                       | Contents of Distribution              | 2 |
|      |                           | Required Resources                    |   |
|      | 2.3                       | Before You Begin: Installation Issues | 2 |
| 3.0  | Installation Instructions |                                       | 3 |
| 4.0  | Sample Installation       |                                       |   |
| Conf | tact Inf                  | ormation                              | 8 |

#### **Preface**

The Controlled Drug Export System is used to identify prescriptions for controlled drugs and other specified drugs dispensed at Indian Health Service and tribal health care facilities, and create an export file for transmission to state Prescription Drug Monitoring Programs (PDMP). Data is extracted from the Resource and Patient Management System (RPMS) Outpatient Pharmacy Application, in operation at the local facilities. This software creates the export file and saves it in a secure directory as defined by facility's RPMS Site Manager or other IT management personnel. It is the responsibility of local pharmacy staff or other designated individual to transmit the export file to the PDMP in a timely manner consistent with HIPAA and IHS requirements.

This version of the software accommodates exports in the ASAP Version 4.1 Standard, ASAP Version 4.0 Standard, ASAP Version 3.0 Standard and the ASAP 1995 Standard which are owned and distributed by the American Society of Automation in Pharmacy.

# 1.0 Release Notes

This manual provides user instructions on installing Version 2.0 of the Controlled Drug Export System.

#### 2.0 Installation Notes

**Note:** Read the entire Notes File prior to attempting any installation.

Prefix: BPDM Current Version: 2.0

#### 2.1 Contents of Distribution

| File         | Description                                                                 |
|--------------|-----------------------------------------------------------------------------|
| bpdm0200.k   | Kernel Installation and Distribution System (KIDS) file containing software |
| bpdm020i.pdf | Installation guide in PDF format (this manual)                              |
| bpdm020t.pdf | Technical Manual in PDF format                                              |
| bpdm020u.pdf | User Manual in PDF format                                                   |

### 2.2 Required Resources

- Kernel (XU) v8.0 or higher
- FileMan (DI) v22 or higher

### 2.3 Before You Begin: Installation Issues

- Make a copy of this distribution for offline storage
- Print all notes/readme files
- Create a printed audit trail, in case there are any problems with the installation

To capture terminal output during the installation, use an auxport printer attached to the terminal on which the installation is being performed.

#### 3.0 Installation Instructions

**Note:** This installation is a KIDS install. For any questions on how to do a KIDS installation, please contact your Area Office information systems support personnel.

In all UCIs running the Controlled Drug Export System:

- 1. Ensure that users are unable to use the CONTROLLED DRUG EXPORT SYSTEM for the duration of this installation
- 2. Save all routines (^%RO (CACHE) and globals (^%GO (CACHE) in the BPDM\* namespace for use in returning to the prior existing version, if needed.

#### **Notes:**

- 1. *Do not* delete any of these routines prior to installation.
- 2. If this is a first install, there will be no routines or globals in this namespace.
- 3. If no problems are noted with the new installation, remove saved routines from your system 7–10 days after this install.
- 3. Install bpdm0200.k. This file is the KIDS file for the Controlled Drug Export System.
  - a. Load the distribution into KIDS using **Option 1** on the **KIDS Installation menu**. The distribution was released in a file named bpdm0100.k
  - b. Verify the load using **Option 2** on the **KIDS Installation menu**.
  - c. Consider using **Options 3** and **4** on the **KIDS Installation menu** to print and compare the Transport global.
  - d. For results, use the **KIDS Install File Print** option to view/print the CONTROLLED DRUG EXPORT SYSTEM V2.0 entry.

**Note:** For assistance with a KIDS install, call your Area Office support personnel.

4. It is recommended that the BPDMMENU option be attached to the Supervisor Functions (PSO SUPERVISOR) menu of the Outpatient Pharmacy Package with the synonym of PDMP.

5. Assign security key described in the following table to pharmacy staff responsible for submitting controlled drug prescription data to state PDMP programs.

| Name      | Descriptive Name                                    | Description                                                                                                    |
|-----------|-----------------------------------------------------|----------------------------------------------------------------------------------------------------|
| BPDMZMENU | BPDM Main Menu-<br>CONTROLLED DRUG<br>EXPORT SYSTEM | This key unlocks the main CONTROLLED DRUG EXPORT SYSTEM menu. It should be assigned to all users who need to manage the exporting of controlled substances to the state. |

### 4.0 Sample Installation

Sample Installation of CONTROLLED DRUG EXPORT SYSTEM on RPMS Server:

```
Select Kernel Installation & Distribution System Option:
 KIDS Kernel Installation & Distribution System ...
 NTEG Build an 'NTEG' routine for a package
     Programmer mode
    Calculate and Show Checksum Values
     Clean Error Trap
    Delete Unreferenced Options
    Error Processing ...
     Global Block Count
    List Global
    Map Pointer Relations
    Number base changer
    Routine Tools ...
    Test an option not in your menu
Select Installation Option: 1 Load a Distribution
Enter a Host File: c:\cmi\bpdm0200.k
KIDS Distribution saved on Mar 01, 2012@10:49:26
Comment: CONTROLLED DRUG EXPORT SYSTEM V2.0
This Distribution contains Transport Globals for the following Package(s):
  CONTROLLED DRUG EXPORT SYSTEM 2.0
Distribution OK!
Want to Continue with Load? YES// YES
Loading Distribution...
Build CONTROLLED DRUG EXPORT SYSTEM 2.0 has an Environmental Check Routine
Want to RUN the Environment Check Routine? YES//
  CONTROLLED DRUG EXPORT SYSTEM 2.0
Will first run the Environment Check Routine, BPDMENV
Use INSTALL NAME: CONTROLLED DRUG EXPORT SYSTEM 2.0 to install this Distribution
         Load a Distribution
         Verify Checksums in Transport Global
  3
         Print Transport Global
   4
         Compare Transport Global to Current System
  5
         Backup a Transport Global
         Install Package(s)
          Restart Install of Package(s)
          Unload a Distribution
You have 23 PENDING ALERTS
         Enter "VA to jump to VIEW ALERTS option
Select Installation Option: INstall Package(s)
```

```
Select INSTALL NAME:
                      CONTROLLED DRUG EXPORT SYSTEM 2.0
                                                         Loaded from Distri
bution Loaded from Distribution 3/1/12@10:50:17
    => CONTROLLED DRUG EXPORT SYSTEM V2.0 ;Created on Mar 01, 2012@10:49:26
This Distribution was loaded on Mar 01, 2012@10:50:17 with header of
  CONTROLLED DRUG EXPORT SYSTEM V2.0 ;Created on Mar 01, 2012@10:49:26
  It consisted of the following Install(s):
CONTROLLED DRUG EXPORT SYSTEM 2.0
Checking Install for Package CONTROLLED DRUG EXPORT SYSTEM 2.0
Will first run the Environment Check Routine, BPDMENV
Install Questions for CONTROLLED DRUG EXPORT SYSTEM 2.0
Incoming Files:
  9002315.01PDM SITE PARAMETERS
Note: You already have the 'PDM SITE PARAMETERS' File.
  9002315.02PDM STATE REQUIREMENTS (including data)
Note: You already have the 'PDM STATE REQUIREMENTS' File.
I will REPLACE your data with mine.
  9002315.03PDM RECORD DEFINITION V4.0/V4.1 (including data)
Note: You already have the 'PDM RECORD DEFINITION V4.0/V4.1' File.
I will REPLACE your data with mine.
  9002315.04PDM RECORD DEFINITION V3.0 (2005) (including data)
  9002315.05PDM CONTROL FILE (including data)
Note: You already have the 'PDM CONTROL FILE' File.
I will REPLACE your data with mine.
  9002315.06PDM RECORD DEFINITION 1995 STANDARD (including data)
  9002315.08PDMP PROCESSORS (including data)
  9002315.09PDM EXPORT LOG
Note: You already have the 'PDM EXPORT LOG' File.
Enter the Device you want to print the Install messages.
You can queue the install by enter a 'Q' at the device prompt.
Enter a '^' to abort the install.
DEVICE: HOME// VIRTUAL
Install Started for CONTROLLED DRUG EXPORT SYSTEM 2.0 :
             Mar 01, 2012@10:50:25
```

```
Build Distribution Date: Mar 01, 2012
Installing Routines:
              Mar 01, 2012@10:50:26
Running Pre-Install Routine: PRE^BPDMENV
Installing Data Dictionaries:
              Mar 01, 2012@10:50:26
Installing Data:
              Mar 01, 2012@10:50:30
Installing PACKAGE COMPONENTS:
Installing SECURITY KEY
Installing PRINT TEMPLATE
Installing SORT TEMPLATE
Installing INPUT TEMPLATE
Installing FORM
Installing PROTOCOL
Installing LIST TEMPLATE
Installing OPTION
              Mar 01, 2012@10:50:31
Running Post-Install Routine: POST^BPDMENV
Updating Routine file...
Updating KIDS files...
CONTROLLED DRUG EXPORT SYSTEM 2.0 Installed.
              Mar 01, 2012@10:50:31
Not a VA primary domain
Install Completed
  1
         Load a Distribution
  2
         Verify Checksums in Transport Global
  3
         Print Transport Global
         Compare Transport Global to Current System
  5
         Backup a Transport Global
         Install Package(s)
  6
         Restart Install of Package(s)
         Unload a Distribution
```

Figure 4-1: Sample installation for Controlled Drug Export System 2.0

# **Contact Information**

If you have any questions or comments regarding this distribution, please contact the OIT Help Desk (IHS).

**Phone:** (505) 248-4371 or (888) 830-7280 (toll free)

**Fax:** (505) 248-4363

Web: <a href="http://www.ihs.gov/GeneralWeb/HelpCenter/Helpdesk/index.cfm">http://www.ihs.gov/GeneralWeb/HelpCenter/Helpdesk/index.cfm</a>

Email: <a href="mailto:support@ihs.gov">support@ihs.gov</a>